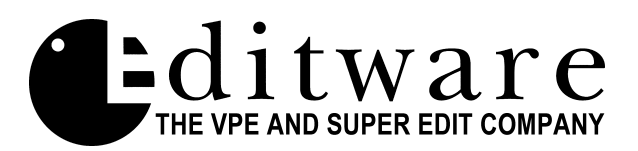

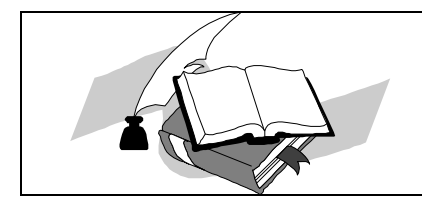

 *TECH NOTE Super Edit Version 8.3C and later VPE-241L, 251, 331, 341, & 351*

## **Installing the NLE Software Authorization IC (SAIC)**

**In order for your VPE to recognize the NLE software, an SAIC (Software Authorization Integrated Circuit) must first be installed onto the editor SBC (Single Board Computer). Perform the following procedure before attempting to use your new NLE software.**

## **SAIC INSTALLATION**

- **1. Carefully remove the SBC from the chassis, taking care not to short the board to the EMI gasket (That's that annoying, curly, metal gasket around the inside, front part of the chassis).**
- **2. Place the SBC on a static-free work area, disk drives down.**
- **3. Remove the 8 (eight) screws connecting the floppy drive bracket to the SBC.**
- **4. Carefully, grasping both the SBC and the floppy drive bracket, turn the SBC over, disk drives up.**
- **5. Carefully fold the floppy drive bracket over (towards the back).**
- **6. Under what would be DF0: (the right hand drive), remove the SAIC from position U60 (see enclosed drawing).**
- **7. Insert the new SAIC into position U60, paying close attention to PIN 1 placement, marked by a dimple on the rear, left corner of the IC.**
- **8. Reverse the procedures in items 5, 4, 3, 2 and 1.**

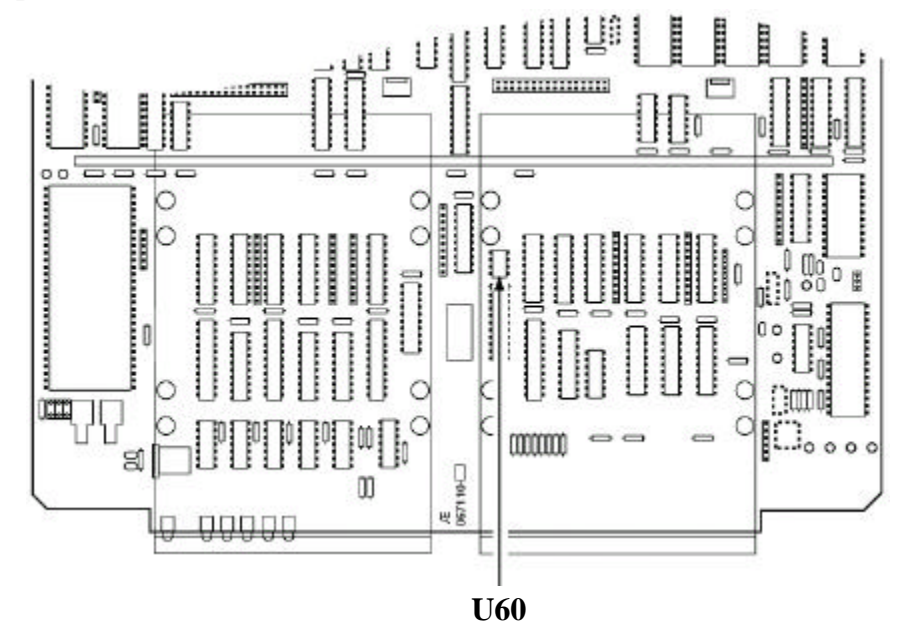